### **NIT FOR WEB SITE**

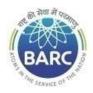

# Government of India Department of Atomic Energy Bhabha Atomic Research Centre PRPD, Kalpakkam

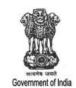

#### NOTICE INVITING E-TENDER

#### NIT No. BARC/PRPD/PS/WCO/K-2927/2024

Head, PRPD, BARCF, Kalpakkam – 603102, Tamil Nadu on behalf of the President of India invites online item rate tender (in two parts), from the contractors who have carried out similar works and technically & financially sound for the work "Technical assistance for the maintenance of equipment in primary & secondary systems for the year 2024". The details are as mentioned below.

#### PART-A: INSTRUCTIONS AND INFORMATION

| <ul> <li>I General Information         The intending bidders must read the terms and conditions of the tender documents. He should only submit bids if he considers himself eligible and he is in possession of all documents required.     </li> <li>The information and instruction for bidders along with technical bid and financial bids etc. are posted on website shall form part of the bid document.</li> <li>It is mandatory for all the applicants / Bidders to have class-III digital signature certificate from any of the licensed Certifying Agency to participate in e-tendering.     </li> <li>Registration in CPP Portal (For new bidders)</li> <li>Bidders are required to enrol on the e-Procurement module of the Central Public Procurement Portal (URL: https://eprocure.gov.in/eprocure/app) by clicking on the link "Online bidder Enrolment" on the CPP Portal which is free of charge.</li> <li>As part of the enrolment process, the bidders will be required to choose a unique username and assign a password for their accounts.</li> <li>Bidders are advised to register their valid email address and mobile numbers as part of the registration process. These would be used for any communication from the CPP Portal.</li> <li>Upon enrolment, the bidders will be required to register their valid Digital Signature Certificate (Class III Certificates with signing key usage) issued by any Certifying Authority recognized by CCA India (e.g. Sify / n-Code / e-Mudhra etc.), with their profile.</li> <li>Only one valid DSC should be registered by a bidder. Please note that the bidders are responsible to ensure that they do not lend their DSC's to others which may lead to misuse</li> <li>Bidder then logs in to the site through the secured log-in by entering their user ID / password and the password of the DSC / e-Token.</li> <li>The applicants, who have already obtained such valid user ID and password from https://eprocure.gov.in, for any other project of BARC / DAE/ Any Govt project, need not o</li></ul>                                              |     | PART-A: INSTRUCTIONS AND INFORMATION                                                      |
|----------------------------------------------------------------------------------------------------|-----|-------------------------------------------------------------------------------------------|
| should only submit bids if he considers himself eligible and he is in possession of all documents required.  The information and instruction for bidders along with technical bid and financial bids etc. are posted on website shall form part of the bid document.  It is mandatory for all the applicants / Bidders to have class-III digital signature certificate from any of the licensed Certifying Agency to participate in e-tendering.  Registration in CPP Portal (For new bidders)  Bidders are required to enrol on the e-Procurement module of the Central Public Procurement Portal (URL: https://eprocure.gov.in/eprocure/app) by clicking on the link "Online bidder Enrolment" on the CPP Portal which is free of charge.  As part of the enrolment process, the bidders will be required to choose a unique username and assign a password for their accounts.  Bidders are advised to register their valid email address and mobile numbers as part of the registration process. These would be used for any communication from the CPP Portal.  Upon enrolment, the bidders will be required to register their valid Digital Signature Certificate (Class III Certificates with signing key usage) issued by any Certifying Authority recognized by CCA India (e.g. Sify / n-Code / e-Mudhra etc.), with their profile.  Only one valid DSC should be registered by a bidder. Please note that the bidders are responsible to ensure that they do not lend their DSC's to others which may lead to misuse  Bidder then logs in to the site through the secured log-in by entering their user ID / password and the password of the DSC / e-Token.  The applicants, who have already obtained such valid user ID and password from https://eprocure.gov.in, for any other project of BARC / DAE/ Any Govt project, need not obtain fresh user ID and password for the purpose of participation in the present tender.  Bidders are various search options built in the CPP Portal, to facilitate bidders to search active tenders by several parameters. These parameters could include Tender ID, Organiz | I   |                                                                                           |
| documents required.  The information and instruction for bidders along with technical bid and financial bids etc. are posted on website shall form part of the bid document.  It is mandatory for all the applicants / Bidders to have class-III digital signature certificate from any of the licensed Certifying Agency to participate in e-tendering.  Registration in CPP Portal (For new bidders)  Bidders are required to enrol on the e-Procurement module of the Central Public Procurement Portal (URL: https://eprocure.gov.in/eprocure/app) by clicking on the link "Online bidder Enrolment" on the CPP Portal which is free of charge.  As part of the enrolment process, the bidders will be required to choose a unique username and assign a password for their accounts.  Bidders are advised to register their valid email address and mobile numbers as part of the registration process. These would be used for any communication from the CPP Portal.  Upon enrolment, the bidders will be required to register their valid Digital Signature Certificate (Class III Certificates with signing key usage) issued by any Certifying Authority recognized by CCA India (e.g. Sify / n-Code / e-Mudhra etc.), with their profile.  Only one valid DSC should be registered by a bidder. Please note that the bidders are responsible to ensure that they do not lend their DSC's to others which may lead to misuse  Bidder then logs in to the site through the secured log-in by entering their user ID / password and the password of the DSC / e-Token.  The applicants, who have already obtained such valid user ID and password from https://eprocure.gov.in, for any other project of BARC / DAE/Any Govt project, need not obtain fresh user ID and password for the purpose of participation in the present tender.  Bidder then logs in to the site through the secured log-in by entering their user ID / password and the password for the purpose of participation in the present tender.  There are various search options built in the CPP Portal, to facilitate bidders to search active t | 1   |                                                                                           |
| The information and instruction for bidders along with technical bid and financial bids etc. are posted on website shall form part of the bid document.  It is mandatory for all the applicants / Bidders to have class-III digital signature certificate from any of the licensed Certifying Agency to participate in e-tendering.  Registration in CPP Portal (For new bidders)  Bidders are required to enrol on the e-Procurement module of the Central Public Procurement Portal (URL: https://eprocure.gov.in/eprocure/app) by clicking on the link "Online bidder Enrolment" on the CPP Portal which is free of charge.  As part of the enrolment process, the bidders will be required to choose a unique username and assign a password for their accounts.  Bidders are advised to register their valid email address and mobile numbers as part of the registration process. These would be used for any communication from the CPP Portal.  Upon enrolment, the bidders will be required to register their valid Digital Signature Certificate (Class III Certificates with signing key usage) issued by any Certifying Authority recognized by CCA India (e.g. Sify / n-Code / e-Mudhra etc.), with their profile.  Only one valid DSC should be registered by a bidder. Please note that the bidders are responsible to ensure that they do not lend their DSC's to others which may lead to misuse  Bidder then logs in to the site through the secured log-in by entering their user ID / password and the password of the DSC / e-Token.  The applicants, who have already obtained such valid user ID and password from https://eprocure.gov.in, for any other project of BARC / DAE/Any Govt project, need not obtain fresh user ID and password for the purpose of participation in the present tender.  Bidder tenders by several parameters. These parameters could include Tender ID, Organization Name, Location, Date, Value, etc. There is also an option of advanced search                                                                                                    |     |                                                                                           |
| etc. are posted on website shall form part of the bid document.  It is mandatory for all the applicants / Bidders to have class-III digital signature certificate from any of the licensed Certifying Agency to participate in e-tendering.  Registration in CPP Portal (For new bidders)  Bidders are required to enrol on the e-Procurement module of the Central Public Procurement Portal (URL: https://eprocure.gov.in/eprocure/app) by clicking on the link "Online bidder Enrolment" on the CPP Portal which is free of charge.  As part of the enrolment process, the bidders will be required to choose a unique username and assign a password for their accounts.  Bidders are advised to register their valid email address and mobile numbers as part of the registration process. These would be used for any communication from the CPP Portal.  Upon enrolment, the bidders will be required to register their valid Digital Signature Certificate (Class III Certificates with signing key usage) issued by any Certifying Authority recognized by CCA India (e.g. Sify / n-Code / e-Mudhra etc.), with their profile.  Only one valid DSC should be registered by a bidder. Please note that the bidders are responsible to ensure that they do not lend their DSC's to others which may lead to misuse  Bidder then logs in to the site through the secured log-in by entering their user ID / password and the password of the DSC / e-Token.  The applicants, who have already obtained such valid user ID and password from https://eprocure.gov.in, for any other project of BARC / DAE/ Any Govt project, need not obtain fresh user ID and password for the purpose of participation in the present tender.  Searching for Tender Documents (For new bidders)  There are various search options built in the CPP Portal, to facilitate bidders to search active tenders by several parameters. These parameters could include Tender ID, Organization Name, Location, Date, Value, etc. There is also an option of advanced search                                                                    | 2   | A                                                                                         |
| <ul> <li>certificate from any of the licensed Certifying Agency to participate in e-tendering.</li> <li>Registration in CPP Portal (For new bidders)</li> <li>Bidders are required to enrol on the e-Procurement module of the Central Public Procurement Portal (URL: https://eprocure.gov.in/eprocure/app) by clicking on the link "Online bidder Enrolment" on the CPP Portal which is free of charge.</li> <li>As part of the enrolment process, the bidders will be required to choose a unique username and assign a password for their accounts.</li> <li>Bidders are advised to register their valid email address and mobile numbers as part of the registration process. These would be used for any communication from the CPP Portal.</li> <li>Upon enrolment, the bidders will be required to register their valid Digital Signature Certificate (Class III Certificates with signing key usage) issued by any Certifying Authority recognized by CCA India (e.g. Sify / n-Code / e-Mudhra etc.), with their profile.</li> <li>Only one valid DSC should be registered by a bidder. Please note that the bidders are responsible to ensure that they do not lend their DSC's to others which may lead to misuse</li> <li>Bidder then logs in to the site through the secured log-in by entering their user ID / password and the password of the DSC / e-Token.</li> <li>The applicants, who have already obtained such valid user ID and password from https://eprocure.gov.in, for any other project of BARC / DAE/ Any Govt project, need not obtain fresh user ID and password for the purpose of participation in the present tender.</li> <li>Searching for Tender Documents (For new bidders)</li> <li>There are various search options built in the CPP Portal, to facilitate bidders to search active tenders by several parameters. These parameters could include Tender ID, Organization Name, Location, Date, Value, etc. There is also an option of advanced search</li> </ul>                                                                                                    |     |                                                                                           |
| <ul> <li>Registration in CPP Portal (For new bidders)</li> <li>Bidders are required to enrol on the e-Procurement module of the Central Public Procurement Portal (URL: https://eprocure.gov.in/eprocure/app) by clicking on the link "Online bidder Enrolment" on the CPP Portal which is free of charge.</li> <li>As part of the enrolment process, the bidders will be required to choose a unique username and assign a password for their accounts.</li> <li>Bidders are advised to register their valid email address and mobile numbers as part of the registration process. These would be used for any communication from the CPP Portal.</li> <li>Upon enrolment, the bidders will be required to register their valid Digital Signature Certificate (Class III Certificates with signing key usage) issued by any Certifying Authority recognized by CCA India (e.g. Sify / n-Code / e-Mudhra etc.), with their profile.</li> <li>Only one valid DSC should be registered by a bidder. Please note that the bidders are responsible to ensure that they do not lend their DSC's to others which may lead to misuse</li> <li>Bidder then logs in to the site through the secured log-in by entering their user ID / password and the password of the DSC / e-Token.</li> <li>The applicants, who have already obtained such valid user ID and password from https://eprocure.gov.in, for any other project of BARC / DAE/ Any Govt project, need not obtain fresh user ID and password for the purpose of participation in the present tender.</li> <li>Searching for Tender Documents (For new bidders)</li> <li>There are various search options built in the CPP Portal, to facilitate bidders to search active tenders by several parameters. These parameters could include Tender ID, Organization Name, Location, Date, Value, etc. There is also an option of advanced search</li> </ul>                                                                                                    | 3   | It is mandatory for all the applicants / Bidders to have class-III digital signature      |
| Bidders are required to enrol on the e-Procurement module of the Central Public Procurement Portal (URL: https://eprocure.gov.in/eprocure/app) by clicking on the link "Online bidder Enrolment" on the CPP Portal which is free of charge.  As part of the enrolment process, the bidders will be required to choose a unique username and assign a password for their accounts.  Bidders are advised to register their valid email address and mobile numbers as part of the registration process. These would be used for any communication from the CPP Portal.  Upon enrolment, the bidders will be required to register their valid Digital Signature Certificate (Class III Certificates with signing key usage) issued by any Certifying Authority recognized by CCA India (e.g. Sify / n-Code / e-Mudhra etc.), with their profile.  Only one valid DSC should be registered by a bidder. Please note that the bidders are responsible to ensure that they do not lend their DSC's to others which may lead to misuse  Bidder then logs in to the site through the secured log-in by entering their user ID / password and the password of the DSC / e-Token.  The applicants, who have already obtained such valid user ID and password from https://eprocure.gov.in, for any other project of BARC / DAE/ Any Govt project, need not obtain fresh user ID and password for the purpose of participation in the present tender.  Searching for Tender Documents (For new bidders)  There are various search options built in the CPP Portal, to facilitate bidders to search active tenders by several parameters. These parameters could include Tender ID, Organization Name, Location, Date, Value, etc. There is also an option of advanced search                                                                                                    |     | certificate from any of the licensed Certifying Agency to participate in e-tendering.     |
| Procurement Portal (URL: https://eprocure.gov.in/eprocure/app) by clicking on the link "Online bidder Enrolment" on the CPP Portal which is free of charge.  2 As part of the enrolment process, the bidders will be required to choose a unique username and assign a password for their accounts.  3 Bidders are advised to register their valid email address and mobile numbers as part of the registration process. These would be used for any communication from the CPP Portal.  4 Upon enrolment, the bidders will be required to register their valid Digital Signature Certificate (Class III Certificates with signing key usage) issued by any Certifying Authority recognized by CCA India (e.g. Sify / n-Code / e-Mudhra etc.), with their profile.  5 Only one valid DSC should be registered by a bidder. Please note that the bidders are responsible to ensure that they do not lend their DSC's to others which may lead to misuse  6 Bidder then logs in to the site through the secured log-in by entering their user ID / password and the password of the DSC / e-Token.  The applicants, who have already obtained such valid user ID and password from https://eprocure.gov.in, for any other project of BARC / DAE/ Any Govt project, need not obtain fresh user ID and password for the purpose of participation in the present tender.  111 Searching for Tender Documents (For new bidders)  1 There are various search options built in the CPP Portal, to facilitate bidders to search active tenders by several parameters. These parameters could include Tender ID, Organization Name, Location, Date, Value, etc. There is also an option of advanced search                                                                                                    | II  | Registration in CPP Portal (For new bidders)                                              |
| <ul> <li>"Online bidder Enrolment" on the CPP Portal which is free of charge.</li> <li>As part of the enrolment process, the bidders will be required to choose a unique username and assign a password for their accounts.</li> <li>Bidders are advised to register their valid email address and mobile numbers as part of the registration process. These would be used for any communication from the CPP Portal.</li> <li>Upon enrolment, the bidders will be required to register their valid Digital Signature Certificate (Class III Certificates with signing key usage) issued by any Certifying Authority recognized by CCA India (e.g. Sify / n-Code / e-Mudhra etc.), with their profile.</li> <li>Only one valid DSC should be registered by a bidder. Please note that the bidders are responsible to ensure that they do not lend their DSC's to others which may lead to misuse</li> <li>Bidder then logs in to the site through the secured log-in by entering their user ID / password and the password of the DSC / e-Token.</li> <li>The applicants, who have already obtained such valid user ID and password from https://eprocure.gov.in, for any other project of BARC / DAE/ Any Govt project, need not obtain fresh user ID and password for the purpose of participation in the present tender.</li> <li>Searching for Tender Documents (For new bidders)</li> <li>There are various search options built in the CPP Portal, to facilitate bidders to search active tenders by several parameters. These parameters could include Tender ID, Organization Name, Location, Date, Value, etc. There is also an option of advanced search</li> </ul>                                                                                                    | 1   | Bidders are required to enrol on the e-Procurement module of the Central Public           |
| As part of the enrolment process, the bidders will be required to choose a unique username and assign a password for their accounts.  Bidders are advised to register their valid email address and mobile numbers as part of the registration process. These would be used for any communication from the CPP Portal.  Upon enrolment, the bidders will be required to register their valid Digital Signature Certificate (Class III Certificates with signing key usage) issued by any Certifying Authority recognized by CCA India (e.g. Sify / n-Code / e-Mudhra etc.), with their profile.  Only one valid DSC should be registered by a bidder. Please note that the bidders are responsible to ensure that they do not lend their DSC's to others which may lead to misuse  Bidder then logs in to the site through the secured log-in by entering their user ID / password and the password of the DSC / e-Token.  The applicants, who have already obtained such valid user ID and password from https://eprocure.gov.in, for any other project of BARC / DAE/ Any Govt project, need not obtain fresh user ID and password for the purpose of participation in the present tender.  Searching for Tender Documents (For new bidders)  There are various search options built in the CPP Portal, to facilitate bidders to search active tenders by several parameters. These parameters could include Tender ID, Organization Name, Location, Date, Value, etc. There is also an option of advanced search                                                                                                    |     |                                                                                           |
| username and assign a password for their accounts.  Bidders are advised to register their valid email address and mobile numbers as part of the registration process. These would be used for any communication from the CPP Portal.  Upon enrolment, the bidders will be required to register their valid Digital Signature Certificate (Class III Certificates with signing key usage) issued by any Certifying Authority recognized by CCA India (e.g. Sify / n-Code / e-Mudhra etc.), with their profile.  Only one valid DSC should be registered by a bidder. Please note that the bidders are responsible to ensure that they do not lend their DSC's to others which may lead to misuse  Bidder then logs in to the site through the secured log-in by entering their user ID / password and the password of the DSC / e-Token.  The applicants, who have already obtained such valid user ID and password from https://eprocure.gov.in, for any other project of BARC / DAE/ Any Govt project, need not obtain fresh user ID and password for the purpose of participation in the present tender.  III Searching for Tender Documents (For new bidders)  There are various search options built in the CPP Portal, to facilitate bidders to search active tenders by several parameters. These parameters could include Tender ID, Organization Name, Location, Date, Value, etc. There is also an option of advanced search                                                                                                    |     | ,                                                                                         |
| Bidders are advised to register their valid email address and mobile numbers as part of the registration process. These would be used for any communication from the CPP Portal.  Upon enrolment, the bidders will be required to register their valid Digital Signature Certificate (Class III Certificates with signing key usage) issued by any Certifying Authority recognized by CCA India (e.g. Sify / n-Code / e-Mudhra etc.), with their profile.  Only one valid DSC should be registered by a bidder. Please note that the bidders are responsible to ensure that they do not lend their DSC's to others which may lead to misuse  Bidder then logs in to the site through the secured log-in by entering their user ID / password and the password of the DSC / e-Token.  The applicants, who have already obtained such valid user ID and password from https://eprocure.gov.in, for any other project of BARC / DAE/ Any Govt project, need not obtain fresh user ID and password for the purpose of participation in the present tender.  Searching for Tender Documents (For new bidders)  There are various search options built in the CPP Portal, to facilitate bidders to search active tenders by several parameters. These parameters could include Tender ID, Organization Name, Location, Date, Value, etc. There is also an option of advanced search                                                                                                    | 2   |                                                                                           |
| the registration process. These would be used for any communication from the CPP Portal.  4 Upon enrolment, the bidders will be required to register their valid Digital Signature Certificate (Class III Certificates with signing key usage) issued by any Certifying Authority recognized by CCA India (e.g. Sify / n-Code / e-Mudhra etc.), with their profile.  5 Only one valid DSC should be registered by a bidder. Please note that the bidders are responsible to ensure that they do not lend their DSC's to others which may lead to misuse  6 Bidder then logs in to the site through the secured log-in by entering their user ID / password and the password of the DSC / e-Token.  The applicants, who have already obtained such valid user ID and password from https://eprocure.gov.in, for any other project of BARC / DAE/ Any Govt project, need not obtain fresh user ID and password for the purpose of participation in the present tender.  111 Searching for Tender Documents (For new bidders)  1 There are various search options built in the CPP Portal, to facilitate bidders to search active tenders by several parameters. These parameters could include Tender ID, Organization Name, Location, Date, Value, etc. There is also an option of advanced search                                                                                                    |     | 0 1                                                                                       |
| <ul> <li>Portal.</li> <li>Upon enrolment, the bidders will be required to register their valid Digital Signature Certificate (Class III Certificates with signing key usage) issued by any Certifying Authority recognized by CCA India (e.g. Sify / n-Code / e-Mudhra etc.), with their profile.</li> <li>Only one valid DSC should be registered by a bidder. Please note that the bidders are responsible to ensure that they do not lend their DSC's to others which may lead to misuse</li> <li>Bidder then logs in to the site through the secured log-in by entering their user ID / password and the password of the DSC / e-Token.</li> <li>The applicants, who have already obtained such valid user ID and password from https://eprocure.gov.in, for any other project of BARC / DAE / Any Govt project, need not obtain fresh user ID and password for the purpose of participation in the present tender.</li> <li>Searching for Tender Documents (For new bidders)</li> <li>There are various search options built in the CPP Portal, to facilitate bidders to search active tenders by several parameters. These parameters could include Tender ID, Organization Name, Location, Date, Value, etc. There is also an option of advanced search</li> </ul>                                                                                                    | 3   |                                                                                           |
| <ul> <li>Upon enrolment, the bidders will be required to register their valid Digital Signature Certificate (Class III Certificates with signing key usage) issued by any Certifying Authority recognized by CCA India (e.g. Sify / n-Code / e-Mudhra etc.), with their profile.</li> <li>Only one valid DSC should be registered by a bidder. Please note that the bidders are responsible to ensure that they do not lend their DSC's to others which may lead to misuse</li> <li>Bidder then logs in to the site through the secured log-in by entering their user ID / password and the password of the DSC / e-Token.</li> <li>The applicants, who have already obtained such valid user ID and password from https://eprocure.gov.in, for any other project of BARC / DAE/ Any Govt project, need not obtain fresh user ID and password for the purpose of participation in the present tender.</li> <li>Searching for Tender Documents (For new bidders)</li> <li>There are various search options built in the CPP Portal, to facilitate bidders to search active tenders by several parameters. These parameters could include Tender ID, Organization Name, Location, Date, Value, etc. There is also an option of advanced search</li> </ul>                                                                                                    |     |                                                                                           |
| Certificate (Class III Certificates with signing key usage) issued by any Certifying Authority recognized by CCA India (e.g. Sify / n-Code / e-Mudhra etc.), with their profile.  Only one valid DSC should be registered by a bidder. Please note that the bidders are responsible to ensure that they do not lend their DSC's to others which may lead to misuse  Bidder then logs in to the site through the secured log-in by entering their user ID / password and the password of the DSC / e-Token.  The applicants, who have already obtained such valid user ID and password from https://eprocure.gov.in, for any other project of BARC / DAE / Any Govt project, need not obtain fresh user ID and password for the purpose of participation in the present tender.  Searching for Tender Documents (For new bidders)  There are various search options built in the CPP Portal, to facilitate bidders to search active tenders by several parameters. These parameters could include Tender ID, Organization Name, Location, Date, Value, etc. There is also an option of advanced search                                                                                                    |     |                                                                                           |
| Authority recognized by CCA India (e.g. Sify / n-Code / e-Mudhra etc.), with their profile.  Only one valid DSC should be registered by a bidder. Please note that the bidders are responsible to ensure that they do not lend their DSC's to others which may lead to misuse  Bidder then logs in to the site through the secured log-in by entering their user ID / password and the password of the DSC / e-Token.  The applicants, who have already obtained such valid user ID and password from https://eprocure.gov.in, for any other project of BARC / DAE/ Any Govt project, need not obtain fresh user ID and password for the purpose of participation in the present tender.  Searching for Tender Documents (For new bidders)  There are various search options built in the CPP Portal, to facilitate bidders to search active tenders by several parameters. These parameters could include Tender ID, Organization Name, Location, Date, Value, etc. There is also an option of advanced search                                                                                                    | 4   |                                                                                           |
| Only one valid DSC should be registered by a bidder. Please note that the bidders are responsible to ensure that they do not lend their DSC's to others which may lead to misuse  Bidder then logs in to the site through the secured log-in by entering their user ID / password and the password of the DSC / e-Token.  The applicants, who have already obtained such valid user ID and password from https://eprocure.gov.in, for any other project of BARC / DAE/ Any Govt project, need not obtain fresh user ID and password for the purpose of participation in the present tender.  Searching for Tender Documents (For new bidders)  There are various search options built in the CPP Portal, to facilitate bidders to search active tenders by several parameters. These parameters could include Tender ID, Organization Name, Location, Date, Value, etc. There is also an option of advanced search                                                                                                    |     |                                                                                           |
| responsible to ensure that they do not lend their DSC's to others which may lead to misuse  Bidder then logs in to the site through the secured log-in by entering their user ID / password and the password of the DSC / e-Token.  The applicants, who have already obtained such valid user ID and password from https://eprocure.gov.in, for any other project of BARC / DAE/ Any Govt project, need not obtain fresh user ID and password for the purpose of participation in the present tender.  Searching for Tender Documents (For new bidders)  There are various search options built in the CPP Portal, to facilitate bidders to search active tenders by several parameters. These parameters could include Tender ID, Organization Name, Location, Date, Value, etc. There is also an option of advanced search                                                                                                    |     |                                                                                           |
| Bidder then logs in to the site through the secured log-in by entering their user ID / password and the password of the DSC / e-Token.  The applicants, who have already obtained such valid user ID and password from https://eprocure.gov.in, for any other project of BARC / DAE/ Any Govt project, need not obtain fresh user ID and password for the purpose of participation in the present tender.  Searching for Tender Documents (For new bidders)  There are various search options built in the CPP Portal, to facilitate bidders to search active tenders by several parameters. These parameters could include Tender ID, Organization Name, Location, Date, Value, etc. There is also an option of advanced search                                                                                                    | 5   | •                                                                                         |
| Bidder then logs in to the site through the secured log-in by entering their user ID / password and the password of the DSC / e-Token.  The applicants, who have already obtained such valid user ID and password from https://eprocure.gov.in, for any other project of BARC / DAE/ Any Govt project, need not obtain fresh user ID and password for the purpose of participation in the present tender.  Searching for Tender Documents (For new bidders)  There are various search options built in the CPP Portal, to facilitate bidders to search active tenders by several parameters. These parameters could include Tender ID, Organization Name, Location, Date, Value, etc. There is also an option of advanced search                                                                                                    |     |                                                                                           |
| password and the password of the DSC / e-Token.  The applicants, who have already obtained such valid user ID and password from https://eprocure.gov.in, for any other project of BARC / DAE/ Any Govt project, need not obtain fresh user ID and password for the purpose of participation in the present tender.  III Searching for Tender Documents (For new bidders)  There are various search options built in the CPP Portal, to facilitate bidders to search active tenders by several parameters. These parameters could include Tender ID, Organization Name, Location, Date, Value, etc. There is also an option of advanced search                                                                                                    | 6   |                                                                                           |
| The applicants, who have already obtained such valid user ID and password from https://eprocure.gov.in, for any other project of BARC / DAE/ Any Govt project, need not obtain fresh user ID and password for the purpose of participation in the present tender.  III Searching for Tender Documents (For new bidders)  There are various search options built in the CPP Portal, to facilitate bidders to search active tenders by several parameters. These parameters could include Tender ID, Organization Name, Location, Date, Value, etc. There is also an option of advanced search                                                                                                    | 0   |                                                                                           |
| <ul> <li>https://eprocure.gov.in, for any other project of BARC / DAE/ Any Govt project, need not obtain fresh user ID and password for the purpose of participation in the present tender.</li> <li>Searching for Tender Documents (For new bidders)</li> <li>There are various search options built in the CPP Portal, to facilitate bidders to search active tenders by several parameters. These parameters could include Tender ID, Organization Name, Location, Date, Value, etc. There is also an option of advanced search</li> </ul>                                                                                                    |     | ·                                                                                         |
| obtain fresh user ID and password for the purpose of participation in the present tender.  III Searching for Tender Documents (For new bidders)  1 There are various search options built in the CPP Portal, to facilitate bidders to search active tenders by several parameters. These parameters could include Tender ID, Organization Name, Location, Date, Value, etc. There is also an option of advanced search                                                                                                    | 7   |                                                                                           |
| <ul> <li>III Searching for Tender Documents (For new bidders)</li> <li>There are various search options built in the CPP Portal, to facilitate bidders to search active tenders by several parameters. These parameters could include Tender ID, Organization Name, Location, Date, Value, etc. There is also an option of advanced search</li> </ul>                                                                                                    |     |                                                                                           |
| There are various search options built in the CPP Portal, to facilitate bidders to search active tenders by several parameters. These parameters could include Tender ID, Organization Name, Location, Date, Value, etc. There is also an option of advanced search                                                                                                    | III |                                                                                           |
| active tenders by several parameters. These parameters could include Tender ID, Organization Name, Location, Date, Value, etc. There is also an option of advanced search                                                                                                    | -   |                                                                                           |
| Organization Name, Location, Date, Value, etc. There is also an option of advanced search                                                                                                    |     | •                                                                                         |
| for tenders, wherein the bidders may combine a number of search parameters such as                                                                                                    |     | Organization Name, Location, Date, Value, etc. There is also an option of advanced search |
|                                                                                                    |     | for tenders, wherein the bidders may combine a number of search parameters such as        |

|      | Organization Name, Form of Contract, Location, Date, Other keywords etc. to search for a                                                                               |
|------|----------------------------------------------------------------------------------------------------|
|      | tender published on the CPP Portal.                                                                                                    |
| 2    | Once the bidders have selected the tenders they are interested in, they may download the                                                                               |
|      | required documents / tender schedules. These tenders can be moved to the respective                                                                                    |
|      | 'My Tenders' folder. This would enable the CPP Portal to intimate the bidders through                                                                                  |
|      | SMS / e- mail in case there is any corrigendum issued to the tender document.                                                                                          |
| 3    | The bidder should make a note of the unique Tender ID assigned to each tender, in case                                                                                 |
| TX7  | they want to obtain any clarification / help from the Helpdesk.                                                                                                    |
| 1V 1 | Preparation & Submission of Bids  Bids shall be submitted online only at CPPP website:                                                                                 |
| 1    | https://eprocure.gov.in/eprocure/app                                                                                                    |
| 2    | Bidder should log into the site well in advance for bid submission so that they can upload                                                                             |
|      | the bid in time i.e. on or before the bid submission time. Bidder will be responsible for                                                                              |
|      | any delay due to other issues.                                                                                                    |
| 3    | The bidder has to digitally sign and upload the required bid documents one by one as                                                                                   |
| 3    | indicated in the tender document.                                                                                                    |
| 4    | Bidder has to select the payment option as "offline" to pay the EMD as applicable and                                                                                  |
| Т    | enter details of the instrument (where ever applicable).                                                                                                    |
| 5    | Bidder should prepare the EMD as per the instructions specified in the tender document.                                                                                |
| 3    | The original should be posted/couriered/given in person to the concerned official, latest                                                                              |
|      | by the last date of bid submission or as specified in the tender documents. The details of                                                                             |
|      | EMD, physically sent, should tally with the details available in the scanned copy and the                                                                              |
|      | data entered during bid submission time. Otherwise the uploaded bid will be rejected                                                                                   |
| 6    | The tenderers are advised to submit the hard copy of towards EMD and other documents                                                                                   |
|      | etc. well in advance to the Tender Inviting Authority, so that it should reach on or before                                                                            |
|      | the due date and time. Delay in receipt of hard copies due to security restriction,                                                                                    |
|      | postal delay or delay due to any other reasons etc. shall not be accepted and tender                                                                                   |
|      | shall be rejected forthwith. If the bids are withdrawn or modified during the period of                                                                                |
|      | validity, EMD submitted by the bidder shall be forfeited to Government of India.                                                                                       |
| 7    | The agency shall download the pre bid clarification if any for the work and upload the                                                                                 |
|      | same (scanned copy) duly signed and sealed. The revised documents (if any) shall be                                                                                    |
|      | uploaded in CPPP portal.                                                                                                    |
| 8    | Bidders are requested to note that they should necessarily submit their financial bids in                                                                              |
|      | the format provided and no other format is acceptable. If the price bid has been given as                                                                              |
|      | a standard Bill of Quantities (BOQ) format with the tender document, then the same is to                                                                               |
|      | be downloaded and to be filled by all the bidders. Bidders are required to download the                                                                                |
|      | BOQ file, open it and complete the SKY BLUE coloured (unprotected) cells with their                                                                                    |
|      | respective financial quotes and other details (such as name of the bidder). No other cells                                                                             |
|      | should be changed. Once the details have been completed, the bidder should save it and                                                                                 |
|      | submit it online, without changing the filename. If the BOQ file is found to be modified by                                                                            |
| 0    | the bidder, the bid will be rejected.                                                                                                    |
| 9    | Bid documents may be scanned with 100 dpi with colour option which helps in reducing size of the scanned document.                                                     |
| 10   |                                                                                                    |
| 10   | The server time (which is displayed on the bidders' dashboard) will be considered as the                                                                               |
|      | standard time for referencing the deadlines for submission of the bids by the bidders, opening of bids etc. The bidders should follow this time during bid submission. |
|      | opening of blus etc. The bluders should follow this time dufing blu subilission.                                                                                       |

- Submission of the tender documents after the due date and time (including extended period) shall not be permitted. Time being displayed on **e-tendering portal** shall be final and binding on bidders.
- All the documents being submitted by the bidders would be encrypted using PKI encryption techniques to ensure the secrecy of the data. The data entered cannot be viewed by unauthorized persons until the time of bid opening. The confidentiality of the bids is maintained using the secured Socket Layer 128-bit encryption technology. Data storage encryption of sensitive fields is done. Any bid document that is uploaded to the server is subjected to symmetric encryption using a system generated symmetric key. Further this key is subjected to asymmetric encryption using buyers/bid opener's public keys. Overall, the uploaded tender documents become readable only after the tender opening by the authorized bid openers.
- The uploaded tender documents become readable only after the tender opening by the authorized bid openers.
- Upon the successful and timely submission of bids (i.e. after Clicking "Freeze Bid Submission" in the portal), the portal will give a successful bid submission message & a bid summary will be displayed with the bid no. and the date & time of submission of the bid with all other relevant details.
- The bid summary has to be printed and kept as an acknowledgement of the submission of the bid. This acknowledgement may be used as an entry pass for any bid opening meetings.
- Intending Bidders are advised to visit this website regularly till closing date of submission to keep themselves updated as any change/ modification in the tender will be intimated through this website only by corrigendum / addendum/ amendment.
- After submission of the bid / document the bidder can re-submit revised bid/document any number of times but before last time and date of submission of bid/document as notified.
- In the case of bids in two / three stage system and if it is desired to submit revised financial bid then it shall be mandatory to submit revised financial bid. If not submitted then the bid submitted earlier shall become invalid.
- Tenderers are advised to upload their documents well in advance, to avoid last minutes rush on the server or complications in uploading. PRPD, in any case, shall not be held responsible for any type of difficulties during uploading the documents including server and technical problems whatsoever.

#### V Assistance to Bidders

Bidders are required to enrol on the e-Procurement module of the Central Public Procurement Portal (URL: <a href="https://eprocure.gov.in/eprocure/app">https://eprocure/app</a>) by clicking on the link "Online bidder Enrolment" on the CPP Portal which is free of charge. In order to participate in online e-tendering process, it is mandatory for the applicants to have user ID & password to get access to the website <a href="https://eprocure.gov.in/eprocure/app">https://eprocure.gov.in/eprocure/app</a>.

The applicants have to get registered their firm / company with the service provider, <a href="https://eprocure.gov.in">https://eprocure.gov.in</a> for user ID & password. The registration shall be done on free of cost and completing other formalities as mentioned in website. For assistance/clarifications, please contact

- a) 24x7 CPP Portal Helpdesk 0120-4001 002, 0120-4001 005, 0120-6277 787
- b) Local Helpdesk for DAE Shri. Bhushan / Shri. Mayur at 022 25487480
- c) email at support-eproc@nic.in

## PART-B: NIT DETAILS

| 1  | NIT No.                         | BARC/PRPD/PS/WCO/K-2927/2024                                  |
|----|---------------------------------|---------------------------------------------------------------|
| 2  | Name of work                    | Technical assistance for the maintenance of                   |
|    |                                 | equipment in primary & secondary systems for                  |
|    |                                 | the year 2024                                                 |
| 3  | Estimated cost                  | ₹25,67,520/- (Rupees Twenty-Five Lakhs Sixty-                 |
|    |                                 | Seven Thousand Five Hundred Twenty only)                      |
| 4  | EMD                             | Earnest Money of ₹ <b>51,350</b> in original to be submitted  |
|    |                                 | preferably in the form of Fixed Deposit Receipt (FDR)         |
|    |                                 | /Demand Draft / Banker's Cheque / Pay Order issued            |
|    |                                 | by a scheduled Bank in favour of Assistant Accounts           |
|    |                                 | Officer (AAO), PRPD, BARCF payable at Kalpakkam.              |
|    |                                 | EMD in the form of cheque/cash will not be                    |
|    |                                 | accepted.                                                     |
| 5  | Completion period               | 12 (Twelve) Months                                            |
| 6  | Tender Processing Fee           | Nil                                                           |
| 7  | Security Deposit                | 2.5% of tendered value.                                       |
| 8  | Performance Guarantee           | 3% of tendered value.                                         |
| 9  | Tender Publishing Date          | 02-02-2024                                                    |
| 10 | Date of availability of Tender  | From <b>05-02-2024</b> (11.00 hrs.)                           |
|    | Documents for download          | https://eprocure.gov.in/eprocure/app                          |
| 11 | Seek Clarification Start Date   | Queries (if any) to be uploaded on website                    |
|    |                                 | https://eprocure.gov.in/eprocure/app                          |
| 12 | Seek Clarification End Date     | 06-02-2024 (10:00 hrs.)                                       |
| 12 | Seek Clarification End Date     | 16-02-2024                                                    |
| 13 | Bid Submission Start Date       | 06-02-2024                                                    |
| 13 | Bid Subinission Start Date      | 00-02-2024                                                    |
| 14 | Date and time of closing of     | 19-02-2024 (14.00 hrs.)                                       |
|    | online submission of tenders    | 15 02 2021 (11100 mor)                                        |
| 15 | Last date for submission of     | On or before <b>21-02-2024 (15:00)</b> in the Office of Head, |
|    | original EMD                    | Building No.02, PRPD, BARCF, Kalpakkam                        |
| 16 | Date and time of online         | 21-02-2024 (15.30 hrs.) in the Office of Accounts,            |
|    | opening of Technical Bid.       | PRPD, BARCF, Kalpakkam                                        |
| 17 | Date of opening of Financial    | Will be notified at a later date                              |
|    | Bids                            | 20 110 11110 11 11 11 11 11 11 11 11 11 1                     |
| 18 | For any clarification regarding | MS, PRPD,BARC (Ph No. 044–27480500, Extn. 47734)              |
|    | tender may contact              | email: srv@igcar.gov.in                                       |
| L  | <u> </u>                        |                                                               |

## PART-C: REQUIREMENTS AND ELIGIBILTY CRITERIA

|   | C                                                                                                    |
|---|----------------------------------------------------------------------------------------------------|
| 1 | Contractors who fulfill the following requirements shall ONLY be eligible to apply. (The firm shall be registered in India & Joint ventures are not accepted).                                                                                                    |
| 2 | <b>Proof of registration if any</b> with Government / Semi Government organizations like CPWD, MES, BSNL, Railways, State PWDs etc. in appropriate class or having experience in execution of similar nature of works.                                                                                                    |
| 3 | Should have satisfactorily completed works during the last seven years ending previous day of last date of submission of tenders. For this purpose, cost of work shall mean gross value the completed work including cost of material supplied by the Government/Client but excluding those supplied free of cost. This should be certified by an officer not below the rank of Executive Engineer or equivalent.  Completed three similar works each costing not less than 40% of estimated cost                                                       |
|   | Completed two similar works each costing not less than 60% of estimated cost, or                                                                                                    |
|   | Completed one similar work costing not less than 80% of estimated cost.                                                                                                    |
|   | <ul> <li>Important Notes:</li> <li>i) Similar work shall mean: Maintenance or Servicing of mechanical equipment.</li> <li>ii) Cost of works shall mean gross value of the completed work including the cost of materials supplied by the Client, but excluding those supplied free of cost. The value of executed works shall be brought to the current costing level by enhancing the actual value of work at a simple rate of 7% per annum; calculated from the date of completion to the last date of receipt of applications for tender.</li> </ul> |
| 4 | Should have had average annual financial turn over (gross) of 100% of estimated cost during the immediate last 3 consecutive financial year ending 31st March 2023. (Scanned copy of Certificate from CA to be uploaded). Year in which no turnover is shown would also be considered for working out the average.                                                                                                    |
| 5 | Should not have incurred any loss in more than two years during the last five years ending 31st March, 2023 duly certified by the licensed CA.                                                                                                    |
| 6 | Should have latest solvency certificate of 40% of estimated cost from scheduled Bank.                                                                                                    |
| 7 | The <b>bidding capacity</b> of the contractor should be equal to or more than the estimated cost of the work put to tender. The bidding capacity shall be worked out by the following formula:                                                                                                    |
|   | Bidding Capacity = $\{[A \times N \times 2] - B\}$                                                                                                    |
|   | Where, A= Maximum turn over in construction works executed in any one year during the last five years taking into account the completed as well as works in progress. The value of completed works shall be brought to current costing level by enhancing at a simple rate of 7% per annum.                                                                                                    |
|   | N= Number of years prescribed for completion of work for which bids has been invited.                                                                                                    |
|   | <b>B</b> = Value of existing commitments and ongoing works to be completed during the period of completion of work for which bids have been invited.                                                                                                    |
| 8 | Contractor shall furnish declaration that he has not been debarred from tendering by any authority / agency. (Scanned copy of the declaration duly signed & sealed on letter head of the bidder to be uploaded at the time of submission of bid).                                                                                                    |

The bidder should be "Class-I Local Supplier" as defined in Public Procurement (Preference to Make in India), Order-2017, Order No." P-45021/2/2017-B.E.-II, Revision, dated 16/09/2020 and as amended from time to time. An undertaking to this effect should be provided. Compliance of Eligible Source Countries notification issued by Govt. of India vide F.O. 10 6/18/2019-PPD dated 23.07.2020 regarding restrictions on procurement from a bidder of a country which shares a land border with India and on sub-contracting to contractors from such countries. Form of certificate on bidder letter head to this effect shall be submitted. 11 The intending bidder must read the terms and conditions in the "CPWD General Conditions of Contract - 2014" carefully. He should only submit his bid if he considers himself eligible and he is in possession of all the documents required. Department reserves the right of Non-consideration of Tender documents of the agencies who are not fulfilling the NIT stipulations and / or having adverse report on the works carried out by them in the past. 12 The contractor shall comply with provisions of Contract labour act -1970, Workmen's compensation act 1923, Minimum wages Act 1948, EPF Act, Gratuity Act and other labour laws as applicable. The contractor should intimate the maximum number of labourers employed / likely to be employed by him to the Engineer in Charge, before commencement of the work. In case the Contract labour act does not apply to the firm, it shall be intimated the Engineer in Charge before commencing the work. All the workers are to be paid applicable minimum wages and payment is to be made through Bank. The EPF & ESI contributions for all the workers on the part of employer in respect of this contract as applicable shall be borne by the contractor. Records with respect to wages, PF, insurance, etc. of the workers shall be maintained & produced on demand for verification. In case of any failure to comply with these above provisions, department shall be entitled to recover the same from the bills. The contractor shall be responsible for the strict observance and implementation of all 13 the safety precautions & procedures and housekeeping practices. The contractor shall comply with all the instructions given by the Engineer from time to time on these aspects in this regard. 14 The NIT & tender document consisting of drawings, specifications, the schedule of quantities of various types of items to be executed and the set of terms and conditions of the contract to be complied with and other necessary documents can be seen and downloaded from website <a href="https://eprocure.gov.in/eprocure/app">https://eprocure.gov.in/eprocure/app</a>. Also, NIT can be viewed from www.igcar.gov.in. 15 The submitted bid can be considered only after physical receipt of the EMD within the due date. Deduction: IT@2% and TDS @2% under GST shall be deducted from each bill and 16 deducted value will be remitted to the concern tax authorities. Any other taxes /cess as per Government directives shall be deducted from each bill paid to the contractor, from 17 Tender will be kept valid for **90** (Ninety) days from the Last date of closing of online submission of tenders. 18 If the successful tenderer, fails to furnish the prescribed performance guarantee on or before stipulated date, BARCF shall without prejudice to any other right or remedy, be at liberty to forfeit the said EMD absolutely.

#### 19 UNDERTAKING: -

I/We undertake and confirm that eligible similar works(s) has/have not been executed through another contractor on back to back basis. Further that, if such a violation comes to the notice of Department, then I/we shall be debarred for bidding in BARCF in future forever. Also, if such a violation comes to the notice of Department before date of start of work, the Engineer-in-Charge shall be free to forfeit the entire amount of Earnest Money Deposit/Performance Guarantee. (Scanned copy to be uploaded at the time of submission of tender.)

The applicant may furnish any additional information which they think necessary to establish their capabilities to successfully complete the envisaged work. No information shall be entertained after last date of online submission of tenders unless it is called by the competent authority.

Short listing of the agencies shall be subject to thorough verification of their credentials and inspection of works carried out by them, through a Technical Evaluation Committee of experts, constituted by BARCF.

If any information furnished by the applicant is found incorrect at a later stage, they shall be liable to be debarred from tendering /taking up of work in BARCF. BARCF reserves the right to verify the particulars furnished by the applicant independently and reject any application without assigning any reason and to restrict the list of prequalified agencies to any number deemed suitable in case too many applications are received satisfying the laid down Pre-qualification criteria.

**Note:** Note: Department reserves the right to accept or reject any application(s), without assigning any reason thereof. The applications with any condition shall be rejected forthwith.

## PART-D: Mandatory DOCUMENTS TO BE SCANNED & UPLOADED

(Scanned copy of original certificates to be uploaded)

| 1 | Summary of Financial Turn Over and Profit & Loss statement certified by licensed  |  |
|---|-----------------------------------------------------------------------------------|--|
|   | CA for last <i>5 financial years (colour scanned copy).</i>                       |  |
| 2 | Latest Bank Solvency Certificate                                                  |  |
| 3 | List of similar works completed in last 7 years indicating & List of work in hand |  |
|   | (i) Agency for whom executed                                                      |  |
|   | (ii) Value of Work                                                                |  |
|   | (iii) Stipulated time of completion                                               |  |
|   | (iv) Actual time of completion.                                                   |  |
| 4 | List of Construction Plants and Machinery                                         |  |
| 5 | List of Technical Staff                                                           |  |
| 6 | Certificates:                                                                     |  |
|   | (i) Registration certificate, if any                                              |  |
|   | (ii) W0 copies & Certificates of Work Experience / Performance Certificates       |  |
|   | (iii) Certificate of Registration for GST                                         |  |
|   | (iv) PAN (Permanent Account Number) Card                                          |  |
|   | (v) Registration with EPFO and ESIC                                               |  |
| 7 | Undertaking that the eligible similar work(s) have not been executed through      |  |
|   | another contractor on back to back basis.                                         |  |
| 8 | Undertaking for having gone through the documents as per Technical Bid and        |  |
|   | downloaded the Pre-bid clarifications                                             |  |

-sd-HEAD, PRPD For & On behalf of the President of India